November 2019 Lit's your **ESR** 

# **ESR System Settings**

### Introduction

ESR has a number of settings which are designed to offer greater flexibility for how functionality is used and automate processes to make common transactions more efficient. This guidance focusses on some of the key settings that can be applied to ensure you maximise the benefits available.

### **Roles**

Roles referenced in this guide are maintained by the XXX Local HRMS Systems and User Administration URP.

XXX Local HRMS Systems and User Administration - Maintain Roles

### Home

Navigator

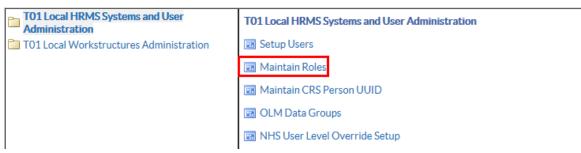

#### **Further Information**

Maintaining roles - Role Maintenance

November 2019 Lit's your **ESR** 

## **ESR System Settings**

### **Organisation Settings**

Settings apply to the ESR Portal and also core functionality. Within the XXX Local Workstructures Administration URP these can be applied at two levels:

#### **Trust Level**

These will be applied throughout an organisation, in some cases the setting can be overridden. These cases are specified in this document.

#### **Organisation Level**

All organisations from this point down in the organisation hierarchy will inherit this role unless another role is specified at a lower point in the hierarchy.

### 'Trust' Level Settings

#### **URP and Navigation Path**

Organisation settings are maintained by the XXX Local Workstructures URP.

XXX Local Workstructures - Description

| Home                                              |              |
|---------------------------------------------------|--------------|
| Navigator                                         |              |
| T01 Local HRMS Systems and User<br>Administration | Organisation |
| T01 Local Workstructures Administration           | Locations    |
|                                                   | Description  |
|                                                   | 🗃 Hierarchy  |
|                                                   | 👿 Diagrammer |
|                                                   |              |

## **ESR System Settings**

November 2019

#### For settings applied at Trust level - Search for Type 'Trust'

| Organization         |                      | _ 0                                |
|----------------------|----------------------|------------------------------------|
| Name                 |                      | Туре                               |
| Dat  Find Organizati | on                   |                                    |
| Name                 | Trust                |                                    |
| Location             |                      |                                    |
|                      | Classification       |                                    |
| Org Name             |                      |                                    |
|                      | ○ Enabled ○ Disabled | ⊛ Either                           |
|                      | Clear                | New ( <u>A</u> ) Find ( <u>B</u> ) |
| `                    |                      | Others                             |
|                      |                      |                                    |
|                      |                      |                                    |

Click the Descriptive Flex Field (DFF) or Others to access the lists of different options

| Organization           |                         |                           |                         |
|------------------------|-------------------------|---------------------------|-------------------------|
| Name                   | T01 NHS ESR Hospitals   | Type Tr                   | ust                     |
| Dates<br>From          | 01-JAN-1951             | To                        |                         |
| Location               | T01 B4 WMH              | Internal or Externa       | Internal                |
| Location Address       | Wrexham Maelor Hospital | .Croesnewydd Road.Wrexhan | n Technology Park.WREXH |
| Internal Address       |                         |                           | [ ]                     |
| Organization Classific | ations                  |                           |                         |
| Name                   |                         |                           | Enabled                 |
| HR Organization        |                         |                           |                         |
|                        |                         |                           |                         |
|                        |                         |                           |                         |
|                        |                         |                           | <u>O</u> thers          |
|                        |                         |                           |                         |
|                        |                         |                           |                         |

#### **Further Information**

Applying settings to organisations - Organisation Trust Level Settings

# **ESR System Settings**

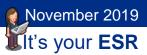

### Auto User Creation

Gives organisations the ability to automatically create user accounts for New Hires and Applicants where their status has been set to 'Offer Accepted'.

Users will be assigned Employee SSHR or Employee SSHR (Limited Access) dependent on the settings selected.

It is recommended to use a 'No Approval Required for Remote Access' setting so that requests for Internet Access will be automatically approved for NHS CRS Smartcard users or users with accounts that were not created automatically.

| O Add'l Org. Unit Details                              |     | ×                                                                          |
|--------------------------------------------------------|-----|----------------------------------------------------------------------------|
| · Sundation must Encourse Date                         |     |                                                                            |
| Auto User Creation                                     | %   |                                                                            |
| Bank Inactivation Opt Out                              |     | Auto User Creation                                                         |
| Auto IAT Approval                                      | Yes |                                                                            |
| Deactivate Waitlisting in OLM                          |     | Find %                                                                     |
| User Can View Or Amend Their Own Record                | Yes | Auto User Creation                                                         |
| Learning Auto Enrol Opt Out                            |     | Employee SSHR<br>Employee SSHR (Limited Access)                            |
| Exit Questionnaire Required                            | No  | Employee SSHR (Limited Access) - No Approval Required for Rem              |
| Send Change of Contract and Working Terms Notification |     | Employee SSHR - No Approval Required for Remote Access<br>No User Creation |
| Automatic Internet Access                              |     | No User Creation - No Approval Required for Remote Access                  |
|                                                        | •   |                                                                            |
|                                                        |     | Eind QK Qancel                                                             |
|                                                        |     |                                                                            |

#### **Associated Roles**

For accounts to be created, there must be a role holder for the Auto User Account Details role.

Accounts are created by an overnight process and details are sent to the role holder via a Notification.

| intain Ro | les      |                     |            |       |                    |                                                                                                    |         |
|-----------|----------|---------------------|------------|-------|--------------------|----------------------------------------------------------------------------------------------------|---------|
| 1         | Role Na  | me                  | Role Type  | Fu    | urther Information | Enabled                                                                                                    |         |
| n         | AfC Incr | ement Deferral      | HR Manager |       |                    | <ul> <li>Image: A start of the start of the start of</li></ul> | <b></b> |
| Ĩ         | Assignr  | nent Reminder       | HR Manager | - T   |                    |                                                                                                    |         |
| Ĩ         | Auto Us  | er Account Details  | HR Manager | Î     |                    | ~                                                                                                    |         |
|           | DBS Ad   | Iministration       | HR Manager |       |                    | ~                                                                                                    |         |
| Ū         | DBS St   | atus & Safeguarding | HR Manager |       |                    |                                                                                                    |         |
| User      | s        | Positions           | Templates  | Extra | Information        |                                                                                                    |         |
| Persor    | n        |                     | User       |       | Default Role       | Benefit Role                                                                                                    | Enabled |
| Jacks     | on, Mr.  | Sam Simon           | 504SJACK   | SON   |                    |                                                                                                    | . ►     |
| 1         |          |                     |            |       |                    |                                                                                                    |         |

## **ESR System Settings**

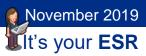

### **Automatic Internet Access**

The recommended setting is 'Yes' as it removes the need for users to request Internet Access before being able to use ESR over the Internet.

This will give Internet Access to users with the following URPs where there isn't a NHS CRS Smartcard requirement:

- Employee Self Service
- Employee Self Service (Limited Access)
- External Learner

It must be used in conjunction with Auto User Creation settings, i.e. if no user account is automatically created, Automatic Internet Access will not be granted.

| Add'I Org. Unit Details                                |                                                        | ×  |
|--------------------------------------------------------|--------------------------------------------------------|----|
|                                                        | ·                                                      |    |
| Target Organisation                                    |                                                        | Ê  |
| Foundation Trust Effective Date                        |                                                        |    |
| Auto User Creation                                     | Employee SSHR - No Approval Required for Remote Access |    |
| Bank Inactivation Opt Out                              |                                                        |    |
| Auto IAT Approval                                      | Yes                                                    |    |
| Deactivate Waitlisting in OLM                          |                                                        |    |
| User Can View Or Amend Their Own Record                | Yes                                                    |    |
| Learning Auto Enrol Opt Out                            |                                                        |    |
| Exit Questionnaire Required                            | No                                                     |    |
| Send Change of Contract and Working Terms Notification |                                                        |    |
| Automatic Internet Access                              | Yes                                                    |    |
| Leave Accrual By Days                                  |                                                        | Ţ. |
|                                                        |                                                        |    |

#### **Further Information**

Automated User Account Creation

# **ESR System Settings**

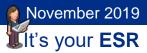

### Enabling Manager Self Service/ESR BI over the Internet

It is possible for Managers to access the Manager Dashboard over the Internet and for professional users to access ESR BI over the Internet once they have upgraded their access.

To allow these users to upgrade their access, organisations must update their Portal settings changing the Upgrade Access setting for Managers and Professional users to Enabled. To access these settings the Portal Administration URP is required.

| Electronic Staff Record                            |                                                                                                    | Search | Q     |
|----------------------------------------------------|----------------------------------------------------------------------------------------------------|--------|-------|
| My Role Preferences My Pages Portal Administration | General Organisation Name * Test Trust 01 ( 060 )                                                                                                 |        |       |
| '                                                  | Local Links<br>Title Link Last Updated                                                                                                    |        |       |
|                                                    | Upgrade Access<br>Enable or disable the ability for users to register for Manage Upgraded Access<br>Manager<br>Enabled<br>Professional<br>Enabled |        |       |
|                                                    |                                                                                                    |        | Apply |

#### **Further Information**

How to enable Manager and ESR BI access over the Internet - Portal Site Administrator

# **ESR System Settings**

November 2019

### **Exit Questionnaire Required**

Where this is set to 'Yes' exit questionnaires will be generated for any employee who either has an assignment terminated or is made a leaver by terminating the person record using the End Employment forms when a termination date is entered. This value can be overridden at assignment level.

| 🖸 Add'l Org. Unit Details                              |           |                                  | × |
|--------------------------------------------------------|-----------|----------------------------------|---|
|                                                        |           |                                  |   |
| Deactivate Waitlisting in OLM                          |           | -                                |   |
| User Can View Or Amend Their Own Record                | Yes       |                                  |   |
| Learning Auto Enrol Opt Out                            | No Opt Ou | Outs Exit Questionnaire Required |   |
| Exit Questionnaire Required                            | Yes       |                                  |   |
| Send Change of Contract and Working Terms Notification |           | Find%                            |   |
| Automatic Internet Access                              |           | Exit Questionnaire Required      |   |
| Leave Accrual By Days                                  |           | No<br>Yes                        |   |
|                                                        | •         |                                  |   |
|                                                        |           | Eind QK Cancel                   |   |

Leavers will receive an FYI email informing them that the questionnaire has to be completed. The questionnaire is contained within the ESR notification and the recipient will need to login to ESR in order to complete and submit this.

| Worklist >                                                                                                    |                                                     |                                                                                 |
|----------------------------------------------------------------------------------------------------|-----------------------------------------------------|---------------------------------------------------------------------------------|
| Exit Questionnaire for: Mrs. Neela Joshi11                                                                                                    | L                                                   | Sub                                                                             |
| To         Joshi 11, Neela           Sent:         24-Apr-2017 12:08:05           Do:         23-Jul-2017 12:08:05           ID:         346778           The SAV Weld 10 Insis commitment to ensuring the best conditions for staff. In order to help ut | s make continued improvements, it would be helpfu   | ul to us to know how you have found us se employers.                            |
| The following questionnaire has been designed to collect that information. Please help us by an                                                                                                    | swering the questions honestly. Your responses will | I be kept confidential.                                                         |
| May we take this opportunity of thanking you for your service to the Trust and wish you well in<br>Action History                                                                                                    | the future.                                         |                                                                                 |
| Action History Num Action Date Action From                                                                                                    | Το                                                  | Details                                                                         |
| 1 24-APR-201712-08-06 Submit JHADDON                                                                                                    | Joshi 11, Neela                                     |                                                                                 |
| Response                                                                                                    |                                                     |                                                                                 |
| I have been able to voice my opinions and influence change in my area of work                                                                                                    | Agree                                               |                                                                                 |
| I have always been involved in decisions that affect me in my area of work                                                                                                    | Neither Agree or Disagree                           |                                                                                 |
| My Line Manager has always welcomed ideas that I have put forward                                                                                                    | Neither Agree or Disagree                           |                                                                                 |
| Communication is good and I knew what was happening in the Organisation                                                                                                    | Agree                                               |                                                                                 |
| People can speak their minds about how things are in the Organisation                                                                                                    | Neither Agree or Disagree                           |                                                                                 |
| Adequate facilities and flexibility exists to fit work around my family life                                                                                                    | Agree                                               |                                                                                 |
| The Organisation has encouraged me to learn and develop                                                                                                    | Strongly Agree                                      |                                                                                 |
| I have regularly discussed my objectives and performance with my Line Manager                                                                                                    | Agree                                               |                                                                                 |
| I have encountered no violence or aggression in the course of my work                                                                                                    | Neither Agree or Disagree                           |                                                                                 |
| My duties were clearly defined                                                                                                    | Agree                                               |                                                                                 |
| I received sufficient training in order to do my job                                                                                                    | Agree 🔽                                             |                                                                                 |
| I felt that my work load was appropriate for my grade                                                                                                    | Agree                                               |                                                                                 |
| I felt that the quantity of work was manageable                                                                                                    | Agree 💙                                             |                                                                                 |
| The morale in the department was always good                                                                                                    | Disagree                                            |                                                                                 |
| My Supervisor/Line Manager was a good leader and role model                                                                                                    | Agree 🖌                                             |                                                                                 |
| I would consider returning to employment with the Trust                                                                                                    | Agree                                               |                                                                                 |
| If you have any other comments to make please use this section                                                                                                    | I have enjoyed my time at the Organisation          | n and have gained valuable experience which I hope will help me in my new role. |

Administrators can view individual employee responses on the Assignment Extra Information form. Responses can also be reported in ESR BI using the Staff Movements Monitoring Dashboard. The Staff Movements Dashboard provides details of the Exit Questionnaire value held against the assignment record.

Further Information – Initiating Exit Questionnaires

# **ESR System Settings**

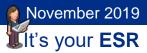

### Send Change of Contract and Working Terms Notification

Where this setting is changed to 'Yes' employees will receive an FYI notification informing them of changes to their Contract and Working Terms.

| User Can View Or Amend Their Own Record                | Yes |                                                        |
|--------------------------------------------------------|-----|--------------------------------------------------------|
| Learning Auto Enrol Opt Out                            |     | Send Change of Contract and Working Terms Notification |
| Exit Questionnaire Required                            | Yes |                                                        |
| Send Change of Contract and Working Terms Notification | Yes | <br>Find %                                             |
| Automatic Internet Access                              | Yes | Receive Notifications                                  |
| Leave Accrual By Days                                  | Yes | No                                                     |
|                                                        | •   | Yes                                                    |
|                                                        |     | (Eind) QK Cancel                                       |

A notification will be sent where there is a change in:

- Position Title
- Grade
- Salary (pro rata)
- Contracted Hours

The notification is sent weekly and summarises all changes on an assignment basis.

| NHS MAC                                                                                                    | Search | l 🔒 | O<br>Nevigeto | 🖈                                        | O<br>Sectorp | l Log                          | ged in As 374AAPOSITIO                                     | e 🕑<br>Help | U   |
|----------------------------------------------------------------------------------------------------|--------|-----|---------------|------------------------------------------|--------------|--------------------------------|------------------------------------------------------------|-------------|-----|
| VorMat >  Othermation The notification date not require a response.                                                                                                    |        |     |               |                                          |              |                                |                                                            |             |     |
| Change to Working Conditions                                                                                                    |        |     |               |                                          |              |                                | ОК                                                         | Reass       | gn. |
| Concentration     The Anticomposition Research Transfer System 2012/02/111     The Anticomposition Research Transfer System 2012/02/111     The Anticomposition Research Transfer System 2012/02/111     The Anticomposition Research Transfer System 2012/02/1111     The Anticomposition Research Transfer System 2012/02/1111     The Anticomposition Research Transfer System 2012/02/11111     The Anticomposition Research Transfer System 2012/02/1111     The Anticomposition Research Transfer System 2012/02/02/011111     The Anticomposition Research Transfe |        |     |               | Effective Date<br>31-MAR-10<br>31-MAR-10 |              | Changed By<br>AANOEL<br>AANOEL | DateTime Stamp<br>12-02-2018 11:35:0<br>12-02-2018 11:35:0 |             |     |
| Please note that the change is an amendment by your contract and working terms and conditions.           Please note that the Change is an amendment by your contract and working terms and conditions.           Please note that the Change is an amendment by your contract and working terms and conditions.           Please note that the Change is an amendment by your contract and working terms and conditions.           Please note that the Change is an amendment by your contract and working terms and conditions.                                                                                                    |        |     |               |                                          |              |                                |                                                            |             |     |

## **ESR System Settings**

November 2019

### Leave Accrual by Days

By changing this setting to Yes, an Organisation can decide to apply annual leave accrual by days so that an employee will not lose any entitlement for the part months in which they start or leave. The field is blank by default which is the equivalent to a 'No' setting.

| Ì | 🖸 Add'l Org. Unit Details                              |             |                       | ×    |
|---|--------------------------------------------------------|-------------|-----------------------|------|
|   | Deactivate Waitlisting in OL                           | M           |                       |      |
|   | User Can View Or Amend Their Own Reco                  | rd Yes      |                       |      |
|   | Learning Auto Enrol Opt O                              | ut No Opt O | Leave Accrual By Days |      |
|   | Exit Questionnaire Require                             |             |                       |      |
|   | Send Change of Contract and Working Terms Notification | in          | Find%                 |      |
|   | Automatic Internet Acces                               | s           | Leave Accrual By Days |      |
|   | Leave Accrual By Day                                   | rs Yes      | No<br>Yes             |      |
|   |                                                        | (4          | 165                   | Þ    |
|   |                                                        |             | Eind QK Gancel        | Help |

The tables below show how the setting works:

| Employee<br>Starts | Leave Accrual by<br>Days | Leave Accrued From |
|--------------------|--------------------------|--------------------|
| 14-OCT-2018        | Yes                      | 14-OCT-2018        |
| 14-OCT-2018        | No                       | 01-NOV-2018        |

| Employee Leaves | Leave Accrual by<br>Days | Leave Accrued To |
|-----------------|--------------------------|------------------|
| 14-OCT-2019     | Yes                      | 14-OCT-2019      |
| 14-OCT-2019     | No                       | 30-SEP-2019      |

## **ESR System Settings**

November 2019 Ult's your **ESR** 

The setting also has an impact on Annual Leave Hours plans

| Leave Accrual by Days - Yes                                                                                                    | Leave Accrual by Days - No                                                                                                    |
|----------------------------------------------------------------------------------------------------|----------------------------------------------------------------------------------------------------|
| For a mid-month starter, any bank<br>holidays on or after their assignment<br>start date in their first part month will be<br>added to the assignment's accrual. | Bank holidays are not counted in the first<br>and last part-periods for starters and<br>leavers                                                                                                    |
| Any bank holidays in the last part<br>month for a mid-month leaver are<br>added to the assignment's accrual                                                      | Banks holidays are added at the WTE in<br>place on the start of the month in which<br>the Bank holiday falls (which can be<br>different to the WTE in place on the<br>actual date of the Bank Holiday) |
| All banks holidays are added at the<br>WTE in place on the date of the Bank<br>holiday                                                                           |                                                                                                    |

#### Annual Leave Accrual Plans

Enter Annual Leave

#### **Auto IAT Approval**

The default (and recommended) setting is Yes. Where an Auto IAT can be carried out, IAT requests can be managed by the Requesting Authority, removing any delays in waiting for notifications to be approved manually. It also enables the approval the PDS to be copied on the same day as the request for new employees and ensures that the pre IAT datasets relating to Occupational Health, Statutory and Mandatory and CSFT competencies, and Doctors in Training Contracts are transferred at the point of the Auto IAT approval.

| 🗢 Add'l Org. Unit Details |                              |  |
|---------------------------|------------------------------|--|
|                           |                              |  |
|                           | Auto IAT Approval Yes        |  |
| [                         | eactivate Waitlisting in OLM |  |

## **ESR System Settings**

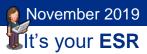

#### **Further Information**

Automated IAT Process

## **ESR System Settings**

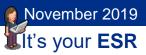

### View or Amend Own Record

By default, professional users are prevented from viewing and amending their own record.

The recommended setting for this field is No and changing the value of the field to Yes will allow all professional users to view their own record.

| 🗢 Add'l Org. L | Jnit Details                            |     | × |
|----------------|-----------------------------------------|-----|---|
|                | Bank Inactivation Opt Out               |     |   |
|                | Auto IAT Approval                       | Yes |   |
|                | Deactivate Waitlisting in OLM           |     |   |
| [              | User Can View Or Amend Their Own Record | Yes |   |
|                | Learning Auto Enrol Opt Out             |     |   |
|                | Exit Questionnaire Required             | Yes |   |

This setting can also be applied at Person Level to allow individual users access to their own record in circumstances where this is deemed necessary.

Please note that this setting does not affect self-service access.

#### **Further Information**

User Cannot View or Amend Their Own Record

# **ESR System Settings**

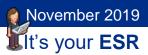

### **Print Payslip and P60**

This setting can be used to turn off Printed Payslips and P60s for all employees.

| Additional Organization Information           | ×        |         |
|-----------------------------------------------|----------|---------|
|                                               |          |         |
| find %                                        |          |         |
| Additional Information                        |          |         |
| Apprenticeship Levy                           |          |         |
| Claims Element Set                            |          |         |
| Costing Information                           |          |         |
| Interfaces                                    |          |         |
| NHS Local GL Mapping                          |          |         |
| NHS URPs Allocated to SSCs                    |          |         |
| Parent Organization                           |          |         |
| Payslip Information<br>Penserv Reporting Info |          |         |
| Print Payslip and P60                         | 1 _      |         |
| Related Organizations                         |          |         |
| Reporting Information                         |          |         |
| Self Service Preference                       |          |         |
| Shared Training Customers                     | <b>T</b> |         |
| Eind QK Qancel                                |          |         |
| Organization                                  |          |         |
| Additional Organization Information           |          | ×       |
| Print Payslip and P60                         |          |         |
| Yes                                           |          |         |
|                                               |          |         |
| Print Payslip and P60                         |          | <       |
| Print Paysip and P60                          |          |         |
| Receive printed payslip/P60? No               |          | hire.CV |
| Internal /                                    |          | [ [     |
| Organization                                  |          |         |
| Name QK Cancel Clear                          | Help     | Enabled |
| HR Organ                                      |          |         |
| · · · · · · · · · · · · · · · · · · ·         |          |         |
|                                               |          |         |
|                                               |          | Others  |
|                                               |          |         |
|                                               |          |         |
|                                               | Qpen     |         |
|                                               |          |         |

#### Note:

This setting can be overridden for individuals at person level or via an Assignment Set parameter in the NHS Mass Update Print Payslip EIT process, available to the following URPs.

- XXX Payroll Super Administration
- XXX Payroll Administration
- XXX HR Administration
- XXX HR Administration (with RA)

#### **Further Information**

How to Suppress Payslip/P60 Printing

Mass Update of Print Payslip EIT

# **ESR System Settings**

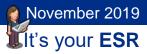

### Learning Auto Enrol Opt Out

The setting is Null by default which equates to No Opt Outs which is the recommended setting. This will ensure that employees will be assessed for automatic subscription and enrolment onto learning events based on their Competence Requirements.

| 🗢 Add'l Org. Unit Details |                                                                                                    |     |                                                                                                    | × |
|---------------------------|----------------------------------------------------------------------------------------------------|-----|----------------------------------------------------------------------------------------------------|---|
|                           |                                                                                                    |     | Learning Auto Enrol Opt Out                                                                                                    | × |
|                           | Deactivate Waitlisting in OLM                                                                                       |     |                                                                                                    |   |
| User Can View             | w Or Amend Their Own Record                                                                                         | Yes | <br>Find %                                                                                                    |   |
|                           | Learning Auto Enrol Opt Out                                                                                         | %   | Learning Auto Enrol                                                                                                    |   |
| Send Change of Contract a | Exit Questionnaire Required<br>and Working Terms Notification<br>Automatic Internet Access<br>Leave Accrual By Days |     | No Opt Outs<br>Opt Out of Learning Certification & Learning Path<br>Opt Out of Learning Certification & e-Learning<br>Opt Out of Learning Certification only<br>Opt Out of Learning Path & e-Learning<br>Opt Out of Learning Path only<br>Opt Out of e-Learning only<br>Yes - Opt Out All |   |
|                           |                                                                                                    |     | Eind QK Cancel                                                                                                    |   |

It is recommended that Learning Administrators retain control of Auto Enrol Opt Out by using the setting available on Learning Certifications, Courses and Learning in the Learning Catalogue.

### **Deactivate Waitlisting**

The field is Null by default which means that Waitlisting is enabled. This is the recommended setting.

| 🖸 Add'l Org. Unit Details                              |     | × |
|--------------------------------------------------------|-----|---|
|                                                        |     |   |
| Bank Inactivation Opt Out                              |     |   |
| Auto IAT Approval                                      | Yes |   |
| Deactivate Waitlisting in OLM                          |     |   |
| User Can View Or Amend Their Own Record                | Yes |   |
| Learning Auto Enrol Opt Out                            |     |   |
| Exit Questionnaire Required                            | Yes |   |
| Send Change of Contract and Working Terms Notification | Yes |   |
| Automatic Internet Access                              | Yes |   |
| Leave Accrual By Days                                  | Yes | F |
|                                                        |     |   |

Learning Administrators can retain control of Waitlisting by using the settings available on Courses and Offerings in the Learning Catalogue.

## **ESR System Settings**

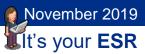

## **Organisation Settings and Local Roles**

Organisation settings are maintained by the XXX Local Workstructures URP.

#### XXX Local Workstructures - Description

| Organisation |
|--------------|
| Locations    |
| Description  |
| 👿 Hierarchy  |
| 👿 Diagrammer |
| -            |

#### Search for the organisation by Name

| Name     | %Ward 10%      |                    |                  |
|----------|----------------|--------------------|------------------|
| Туре     |                |                    |                  |
| Location |                |                    |                  |
| -        | Classification |                    |                  |
| Name     |                |                    |                  |
|          | ⊖Enabled       | ○ <u>D</u> isabled | either           |
|          |                | Clear              | New (A) Find (B) |

#### Click the DFF

| anization               |                      |                           |                         | l   |
|-------------------------|----------------------|---------------------------|-------------------------|-----|
|                         | 504 Ward 10          | Туре                      | Ward                    |     |
| Dates From              | 01-JAN-1951          | To                        |                         |     |
| Location                | 504 ESR Hospital     | Internal or Exte          | ernal Internal          |     |
| Location Address        | ESR Hospital.Warwick | Business Park.Warwick Roa | d.Warwick.Warwickshire. | CV3 |
| Internal Address        |                      |                           |                         | [   |
| Organization Classifica | tions                |                           | •                       |     |
| Name                    |                      |                           | Enabled                 |     |
| HR Organization         |                      |                           | ✓                       |     |
|                         |                      |                           |                         |     |
| Ĭ                       |                      |                           |                         | -   |
|                         |                      |                           | Others                  | )   |
|                         |                      |                           |                         |     |

# **ESR System Settings**

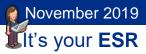

### Local Roles

Organisations can use Local Roles if they wish to devolve responsibility for certain areas to specific individuals or teams.

They can be assigned to organisations for:

- SSHR Payroll Approvals
- Stat & Mand Competencies Ntf
- PDS Notification
- Reference Approver
- Pay Progression

Where local roles are assigned to organisations, notifications will go to the local role holder rather than the National role holder. Further details on the rules for cascading are provided below.

Can be assigned to person records (via Professional forms or Self Service) for:

- New Starter Notification
- Termination Notification

Where local roles are assigned to person records, notifications will be generated for the local roles where the new starter/leaver has the role identified on the Person Extra Information form. These can be used to inform specific departments (for example, an IT department to grant/revoke access to specific systems) that action is required for that person.

### **Naming Conventions**

Local roles are created by XXX Local HRMS Systems and User Administration -Maintain Roles. People are added to this local role.

| tain Roles     |                      |           |           |                 |              | E        |
|----------------|----------------------|-----------|-----------|-----------------|--------------|----------|
| Role Na        | me                   | Role Type | Furt      | her Information | Enabled      |          |
| 504 Wa         | rd 10 PDS Notificati | 01        |           |                 | ~            | <b></b>  |
|                |                      |           |           |                 |              |          |
| Ĭ              |                      |           |           |                 |              |          |
| Ĭ              |                      |           |           |                 |              |          |
|                |                      |           |           |                 |              | <b>v</b> |
|                |                      |           | I         |                 |              | $\odot$  |
| Users          | Positions            | Templates | Extra Inf | formation       |              |          |
| Person         |                      | User      |           | Default Role    | Benefit Role | Enabled  |
| Harrison, Mis  | s Anne               | 504AHARR  | ISON      |                 |              |          |
| Perkins, Mr. F | Richard              | 504RPERK  | INS       |                 |              | ~        |

## **ESR System Settings**

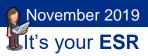

Locally created roles need to comply with the following rules:

- Must start with the three digit VPD identifier
- Keywords must be included in the Role Name these are case sensitive
- Use spaces between words, not underscores

The character limit and keywords are outlined in the table below:

| National Role                   | Character Limit | Keywords           | Example                           |
|---------------------------------|-----------------|--------------------|-----------------------------------|
| SSHR Payroll Approvals          | 30              | Payroll Approval   | 123 Ward 10 Payroll Approval      |
| Stat & Mand Competencies<br>Ntf | 30              | Stat & Mand        | 123 Ward 10 Stat & Mand           |
| PDS Notification                | 30              | PDS Notification   | 123 Ward 10 PDS Notification      |
| Reference Approver              | 45              | Reference Approver | 123 Ward 10 Reference<br>Approver |
| New Starter Notification        | 30              | New Starter        | 123 Car Park New Starter          |
| Termination Notification        | 30              | Termination        | 123 Car Park Termination          |

The 6i NHS User Roles report available to Local HRMS System & User Administration URP lists all users with roles along with the relevant employee details.

Once created they can be assigned to the appropriate organisation via the Organisation level DFF. Any person who has been added to the Local Role for the Organisation will receive associated notifications.

| Name     504 Ward 10     Type     Ward       Dates        Add1 Org Unit Details         Organisation End Date Reason       Uccation       Location       Location       Location Address       Internal Address       Organisation NACS Code       Department Manager       Name       HR Organization       NHS CRS Vorkitist       NHS CRS Sponsor       Payroll Approval Role       PDS Notification Role       PDS Notification Role       PDS Notification Role       Target Organisation                                                                                                    |                         |                                  |               |                 | _ O ×         |        |       |       |
|----------------------------------------------------------------------------------------------------|-------------------------|----------------------------------|---------------|-----------------|---------------|--------|-------|-------|
| From       Organisation End Date Reason         Location       Welsh Organisation Translation         Location Address       Internal Address         Internal Address       Hosted Organisation         Organization Classificat       CRS Organisation NACS Code         Name       Department Manager         HR Organization       NHS CRS Worklist         NHS CRS Sponsor       Payroll Approval Role         LAT Standard Reference Approval       Stat & Mand Competence Role         PDS Notification Role       504 Word 10 PDS Notification         Pay Progression Role       Target Organisation                                    | Name                    | 504 Ward 10                      | Туре          | Ward            |               |        |       |       |
| From Organisation End Date Reason Uelsh Organisation Translation Uccation Address Internal Address Organization Classificat Organization Classificat Organization NACS Code Department Manager HR Organization NHS CRS Vorklist NHS CRS Sponsor Payroll Approval Role IAT Standard Reference Approval Stat & Mand Competence Role PDS Notification Role Target Organisation                                                                                                    | Dates                   | Add'l Org. Unit Details          |               |                 |               |        |       |       |
| Location       Welsh Organisation Translation         Location Address       Agenda for Change Effective Date         Internal Address       Hosted Organisation         Organization Classificat       CRS Organisation NACS Code         Name       Department Manager         HR Organization       NHS CRS Worklist         NHS CRS Sponsor       Payroll Approval Role         IAT Standard Reference Approval       Stat & Mand Competence Role         PDS Notification Role       504 Ward 10 PDS Notification         Payred Organisation       Image: Competence Role         PDS Notification Role       504 Ward 10 PDS Notification | From                    |                                  |               |                 |               |        |       |       |
| Location Address       Agenda for Change Effective Date         Internal Address       Hosted Organisation         Organization Classificat       CRS Organisation NACS Code         Name       Department Manager         HR Organization       NHS CRS Vorklist         NHS CRS Sponsor       Payroll Approval Role         IAT Standard Reference Aproval       Stat & Mand Competence Role         PDS Notification Role       504 Ward 10 PDS Notification         Payrol rarget Organisation                                                                                                    |                         | Organisation End Date Reason     |               |                 |               |        |       |       |
| Internal Address Hosted Organisation Organization Classificat Organization NACS Code Department Manager HR Organization NHS CRS Worklist NHS CRS Worklist NHS CRS Sponsor Payroll Aproval Role IAT Standard Reference Aproval Stat & Mand Competence Role PDS Notification Role DDS Notification Role Target Organisation                                                                                                    | Location                | Welsh Organisation Translation   |               |                 |               |        |       |       |
| Organization Classificat       CRS Organisation NACS Code         Name       Department Manager         HR Organization       NHS CRS Worklist         Payroll Approval Role       Payroll Approval Role         Stat & Mand Competence Role       PDS Notification Role         PDS Notification Role       504 Word 10 PDS Notification         Target Organisation                                                                                                    | Location Address        | Agenda for Change Effective Date |               |                 |               |        |       |       |
| Name         Department Manager           HR Organization         NHS CRS Worklist           NHS CRS Sponsor         Payroll Approval Role           LAT Standard Reference Approval         Stat & Mand Competence Role           PDS Notification Role         504 Ward 10 PDS Notification           Pay Progression Role         Target Organisation                                                                                                    | Internal Address        | Hosted Organisation              |               |                 |               |        |       |       |
| Name     Department Manager       HR Organization     NHS CRS Worklist       NHS CRS Sponsor     Payroll Approval Role       IAT Standard Reference Approval     Stat & Mand Competence Role       Stat & Mand Competence Role     Stat & Mand Competence Role       PDS Notification Role     Target Organisation       I arget Organisation     4                                                                                                    | Organization Classifica | CRS Organisation NACS Code       |               |                 |               |        |       |       |
| HR Organization     NHS CRS Worklist       NHS CRS Sponsor     Payroll Approval Role       IAT Standard Reference Approval     Stat & Mand Competence Role       Stat & Mand Competence Role     504 Ward 10 PDS Notification       Pay Progression Role     Target Organisation       I Target Organisation     I                                                                                                    | Name                    | -                                | -             |                 |               |        |       |       |
| NHS CRS Sponsor         Payroll Approval Role         IAT Standard Reference Approval         Stat & Mand Competence Role         PDS Notification Role         Payrogression Role         Target Organisation                                                                                                    | HR Organization         |                                  |               |                 |               |        |       |       |
| Payroll Approval Role IAT Standard Reference Approval Stat & Mand Competence Role PDS Notification Role 504 Ward 10 PDS Notification Pay Progression Role Target Organisation                                                                                                    |                         |                                  |               |                 | 1             |        |       |       |
| IAT Standard Reference Approval Stat & Mand Competence Role PDS Notification Role Pay Progression Role Target Organisation                                                                                                    |                         |                                  | -             |                 | J             |        | _     |       |
| Stat & Mand Competence Role PDS Notification Pay Progression Role Target Organisation                                                                                                    |                         |                                  | -             |                 |               |        |       |       |
| PDS Notification Role 504 Ward 10 PDS Notification<br>Pay Progression Role<br>Target Organisation                                                                                                    |                         |                                  |               |                 |               |        |       |       |
| Pay Progression Role                                                                                                    |                         |                                  |               |                 |               |        |       |       |
| Target Organisation                                                                                                    |                         | PDS Notification Role            | 504 Ward 10 P | DS Notification |               |        |       |       |
|                                                                                                    |                         | Pay Progression Role             |               |                 |               |        | -     |       |
|                                                                                                    |                         | Target Organisation              |               |                 |               |        |       |       |
| OK Cancel Clear Hel                                                                                                    |                         |                                  | (4)           |                 |               |        |       |       |
|                                                                                                    |                         |                                  |               |                 | OV            | Canad  | Class | Lista |
|                                                                                                    |                         |                                  |               |                 | (_ <u>O</u> K | Gaucei | Ciear | Geib  |

#### **Further Information**

Local Payroll Approvals

New Starter or Termination Notifications

# **ESR System Settings**

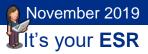

### **Organisation Cascading**

When assigned to an organisation, all organisations from this point down in the organisation hierarchy will also inherit this role unless another role is specified at a lower point in the hierarchy.

Where no local role is assigned, notifications generated will go to the National Role holder\*.

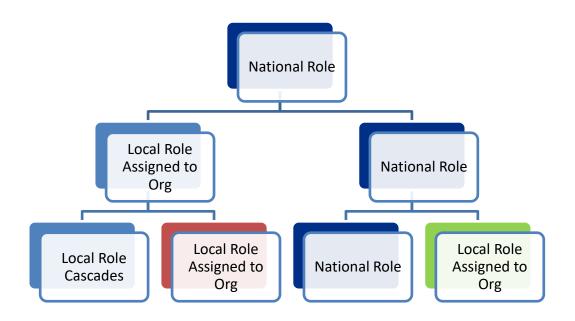

\* If there is no one role holder associated with the national PDS Notification role then the PDS notification will continue to go to the IAT Initiator.